# **Nginx, MariaDB, php, multi-sites dont Wordpress, plusieurs versions de php**

- Objet : Un how to pour installer rapidement un serveur nginx avec une base de données (MariaDB), php pluri-versions et Wordpress.
- Niveau requis : [débutant,](http://debian-facile.org/tag:debutant?do=showtag&tag=d%C3%A9butant) [avisé](http://debian-facile.org/tag:avise?do=showtag&tag=avis%C3%A9)
- Commentaires : Un how to pour installer rapidement un serveur nginx avec une base de données (MariaDB), php pluri-versions et Wordpress.
- Débutant, à savoir : [Utiliser GNU/Linux en ligne de commande, tout commence là !.](http://debian-facile.org/doc:systeme:commandes:le_debianiste_qui_papillonne)  $\dddot{\bullet}$
- Suivi :

[à-placer](http://debian-facile.org/tag:a-placer?do=showtag&tag=%C3%A0-placer)

- Création par **&** [cyrille](http://debian-facile.org/utilisateurs:cyrille) 23/12/2021
- $\circ$  Testé par **S**cyrille le 23/12/2021
- Commentaires sur le forum : [Lien vers le forum concernant ce tuto](https://debian-facile.org/viewtopic.php?pid=372196)  $1$

# **Introduction**

Un how to pour installer rapidement **un serveur nginx avec une base de données (MariaDB), php pluri-version et Wordpress**. Cette documentation expliquera aussi comment faire **du multisites avec nginx** et l'installation de **Wordpress**.

Attention, les configurations proposées le sont dans le cas **d'un serveur de développement**, pas de production. A noter que l'aspect sécurité ne sera ici pas abordé, la finalité de ce guide est de disposer d'un environnement de travail fonctionnel pour ceux qui veulent travailler le développement web dynamique.

A savoir, dans la configuration de nginx (**/etc/nginx/**), il y a deux dossiers importants : **sitesavailable** et **sites-enabled**.

**sites-available**: Ce dossier contient les fichiers de configurations de vos sites. Ce dossier est un dépôt ; les fichiers de configuration qui y sont ne sont pas pris en compte. **sites-enabled**: Dossier de liens symboliques vers les fichiers de site-available que vous souhaitez activer.

> Pour éditer les fichiers de configuration, il est utilisé ici le paquet **micro** car ses raccourcis clavier sont plus instinctifs que ceux de **nano**, **vi**, **vim**…

Pour l'installer :

apt install micro

# **Installation des paquets**

Installer les paquets suivants

apt install nginx php-cli php-fpm php-mysql php-json php-opcache phpmbstring php-xml php-gd php-curl mariadb-server

Démarrer et activer le démarrage automatique des services suivants

systemctl start nginx.service systemctl enable nginx.service systemctl start mariadb.service systemctl enable mariadb.service

A cette étape nginx est opérationnel

 $\pmb{\times}$ 

Sécuriser la base données MariaDB

mysq\_secure\_installation

Répondre de la manière suivante

```
Enter current password for root (enter for none):
--> saisie du mot de passe root
Switch to unix socket authentication [Y/n]
--> n
Change the root password? [Y/n]
--> n
Remove anonymous users? [Y/n]
--> y
Disallow root login remotely? [Y/n]
--> y
Remove test database and access to it? [Y/n]
--> y
Reload privilege tables now? [Y/n]
--> y
```
Si tout se passe bien, vous obtenez ce message :

All done! If you've completed all of the above steps, your MariaDB installation should now be secure.

Thanks for using MariaDB!

# **Configurer nginx : créer son premier bloc de serveur**

Nginx n'utilise pas des répertoires virtuels (**Virtual Hosts**, terme d'Apache) mais des "**server block**s", ici traduit en **blocs de serveur**, qui utilisent les directives **server\_name** et **listen** pour se lier aux sockets tcp **(2)**.

Créer votre premier répertoire de publication web

mkdir -p /var/www/html/site1

Adapter les droits Nginx utilise l'user et le groupe **www-data**.

Si vous voulez que votre utilisateur puisse écrire dans ce répertoire, il devra faire partie du groupe www-data et les fichiers et dossiers devront appartenir également à ce groupe

chown -R www-data:www-data /var/www/html/site1/ chmod -R 775 /var/www/html/site1/

Ajouter votre utilisateur au groupe www-data

```
adduser <utilisateur> www-data
```
(remplacer <utilisateur> par le login du compte qui doit faire parti du groupe www:data

Se déconnecter et se relogguer pour que la modification soit prise en compte Après reconnexion, on vérifie que l'utilisateur est bien dans le groupe www-data

groups

ragnarok cdrom floppy audio dip www-data video plugdev netdev bluetooth lpadmin scanner

Configurer votre bloc de serveur

micro /etc/nginx/sites-available/site1.conf

[/etc/nginx/sites-available/site1.conf](http://debian-facile.org/_export/code/atelier:chantier:nginx-mariabd-php-multi-sites-dont-wordpress-plusieurs-versions-de-php?codeblock=11)

```
server {
         listen 80;
         root /var/www/html/site1;
         index index.php index.html index.htm;
        server name sitel.local;
        error log /var/log/nginx/site1.local error.log;
        access log /var/log/nginx/site1.local access.log;
        client_max_body_size 100M;
         location / {
                 try_files $uri $uri/ /index.php?$args;
```

```
Last
update:<br>27/04/2023 atelier:chantier:nginx-mariabd-php-multi-sites-dont-wordpress-plusieurs-versions-de-php http://debian-facile.org/atelier:chantier:nginx-mariabd-php-multi-sites-dont-wordpress-plusieurs-versions-de-php
12:34
```

```
 }
        location \sim \ \langle .\rangle php$ {
                  include snippets/fastcgi-php.conf;
                 fastcgi pass unix:/run/php/php7.4-fpm.sock;
                  fastcgi param SCRIPT FILENAME
$document root$fastcgi script name;
          }
}
```
Attention, pour la ligne

fastcgi pass unix:/run/php/php7.4-fpm.sock;

Bien vérifier que la version php-fpm est la bonne par la commande suivante

/var/run/php/ php7.4-fpm.pid php7.4-fpm.sock php-fpm.sock

Supprimer l'ancienne config de nginx

```
rm /etc/nginx/sites-enabled/default /etc/nginx/sites-available/default
```
Activer le bloc de serveur

```
ln -s /etc/nginx/sites-available/site1.conf /etc/nginx/sites-enabled/
```
Vérifier la bonne configuration de votre premier bloc de serveur

```
nginx -t
nginx: the configuration file /etc/nginx/nginx.conf syntax is ok
nginx: configuration file /etc/nginx/nginx.conf test is successful
```
Recharger la configuration du serveur

```
service nginx reload
```
Créer un fichier php à l'intérieur de votre répertoire de publication web.

Exemple de syntaxe

[index.php](http://debian-facile.org/_export/code/atelier:chantier:nginx-mariabd-php-multi-sites-dont-wordpress-plusieurs-versions-de-php?codeblock=18)

```
<?php
echo "<h1>Site 1</h1>";
phpinfo();
```
?>

Vérifier dans votre navigateur

 $\pmb{\times}$ 

Le fichier /etc/hosts

Si vous voulez accéder à votre site, via son entrée **server name** de votre bloc de serveur, alors insérer la ligne suivante dans votre fichier **/etc/hosts**

[/etc/hosts](http://debian-facile.org/_export/code/atelier:chantier:nginx-mariabd-php-multi-sites-dont-wordpress-plusieurs-versions-de-php?codeblock=19)

```
127.0.0.1 site1.local
Ce qui donne un fichier de ce style
127.0.0.1 localhost
127.0.1.1 debian11Vbox
127.0.0.1 site1.local
# The following lines are desirable for IPv6 capable hosts
::1 localhost ip6-localhost ip6-loopback
ff02::1 ip6-allnodes
ff02::2 ip6-allrouters
```
## **Nginx et plusieurs blocs de serveur**

1. Copier votre répertoire de publication web

cp -R /var/www/html/site1 /var/www/html/site2

2. Adapter les droits et permissions

chown -R www-data:www-data /var/www/html/site2 chmod -R 775 /var/www/html/site2/

2. Adapter le fichier index.php

[index.php](http://debian-facile.org/_export/code/atelier:chantier:nginx-mariabd-php-multi-sites-dont-wordpress-plusieurs-versions-de-php?codeblock=22)

```
<?php
echo "<h1>Site 2</h1>";
phpinfo();
?>
```

```
Last
update:<br>27/04/2023 atelier:chantier:nginx-mariabd-php-multi-sites-dont-wordpress-plusieurs-versions-de-php http://debian-facile.org/atelier:chantier:nginx-mariabd-php-multi-sites-dont-wordpress-plusieurs-versions-de-php
12:34
```
3. Copier le bloc de serveur site1.conf vers site2.conf et l'adapter

```
cp /etc/nginx/sites-available/site1.conf /etc/nginx/sites-
available/site2.conf
```
Modifier /etc/nginx/sites-available/site2.conf de la manière suivante

#### [/etc/nginx/sites-available/site2.conf](http://debian-facile.org/_export/code/atelier:chantier:nginx-mariabd-php-multi-sites-dont-wordpress-plusieurs-versions-de-php?codeblock=24)

```
server {
         listen 80;
         root /var/www/html/site2;
         index index.php index.html index.htm;
        server name site2.local;
        error log /var/log/nginx/site2.local error.log;
         access_log /var/log/nginx/site2.local_access.log;
        client max body size 100M;
         location / {
                try files $uri $uri/ /index.php?$args;
 }
        location \sim \backslash.php$ {
                  include snippets/fastcgi-php.conf;
                fastcgi pass unix:/run/php/php7.4-fpm.sock;
                 fastcgi param SCRIPT FILENAME
$document root$fastcgi script name;
         }
}
```
4. L'activer, tester la configuration de nginx et la recharger

```
ln -s /etc/nginx/sites-available/site2.conf /etc/nginx/sites-enabled/
nginx -t
service nginx reload
```
5. Adpater le fichier /etc/hosts Ajouter la ligne

#### [/etc/hosts](http://debian-facile.org/_export/code/atelier:chantier:nginx-mariabd-php-multi-sites-dont-wordpress-plusieurs-versions-de-php?codeblock=26)

127.0.0.1 site2.local

6. Tester en saisissant dans votre navigateur site1.local puis site2.local

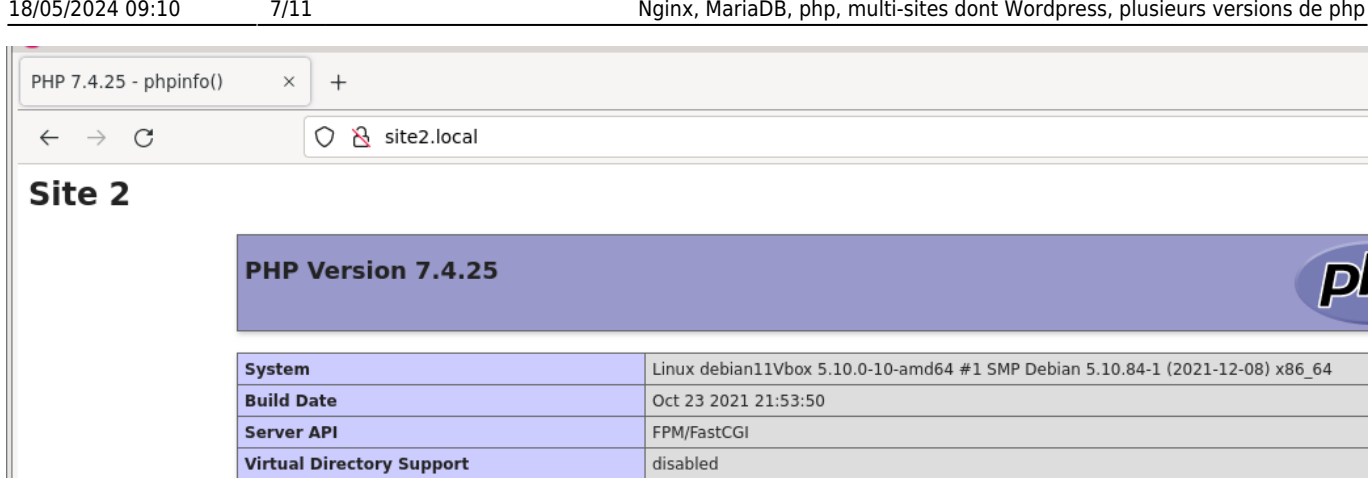

### **Installer Wordpress**

MariaDB étant installé, il faut configurer la base de données pour Wordpress.

Se connecter au serveur de la base de données, créer une base de données et un utilisateur Wordpress et ajuster les privilèges

mysql -u root -p

Saisir les commandes SQL suivantes

```
CREATE DATABASE BDDWPress;
GRANT ALL ON BDDWPress.* TO 'wp-admin'@'localhost' IDENTIFIED BY 'wp-mot-de-
passe-1';
quit
```
Récupérer la dernière version de wordpress et l'installer

cd /var/www/html/

wget https://wordpress.org/latest.tar.gz tar xzfv latest.tar.gz rm latest.tar.gz

cd wordpress mv wp-config-sample.php wp-config.php

```
micro wp-config.php
```

```
\pmb{\times}
```
Modifier ce fichier en précisant le nom de la base de données, le nom de l'administrateur wordpress précédemment créé et son mot de passe.

#### [wp-config.php](http://debian-facile.org/_export/code/atelier:chantier:nginx-mariabd-php-multi-sites-dont-wordpress-plusieurs-versions-de-php?codeblock=33)

// \*\* MySQL settings - You can get this info from your web host \*\* //

```
/** The name of the database for WordPress */define( 'DB_NAME', 'BDDWPress' );
/** MySQL database username */
define( 'DB_USER', 'wp-admin' );
/** MySQL database password */
define( 'DB_PASSWORD', 'wp-mot-de-passe-1' );
```
Adapter les droits et les permissions de ce nouveau répertoire de publication web

chown -R www-data:www-data /var/www/html/wordpress chmod -R 755 /var/www/html/wordpress

(PS ici les droits sont en 755, le groupe www:data n'ayant pas besoin (sauf usage avancé de WP) d'écrire dans ce répertoire.)

Il ne reste pas qu'à créer le fichier du bloc de serveur de nginx. En voici un exemple :

```
micro /etc/nginx/sites-available/blog.conf
```
#### [/etc/nginx/sites-available/blog.conf](http://debian-facile.org/_export/code/atelier:chantier:nginx-mariabd-php-multi-sites-dont-wordpress-plusieurs-versions-de-php?codeblock=36)

```
server {
         listen 80;
         root /var/www/html/wordpress;
         index index.php index.html index.htm;
        server name blog.local ;
        error log /var/log/nginx/blog.local error.log;
         access_log /var/log/nginx/blog.local_access.log;
        client max body size 100M;
         location / {
                try files $uri $uri/ /index.php?$args;
 }
        location \sim \backslash.php$ {
                 include snippets/fastcgi-php.conf;
                fastcgi pass unix:/run/php/php7.4-fpm.sock;
                 fastcgi param SCRIPT FILENAME
$document_root$fastcgi_script_name;
         }
}
```
Tester la configuration de ce fichier, l'activer et recharger nginx.

nginx -t

```
ln -s /etc/nginx/sites-available/blog.conf /etc/nginx/sites-enabled/
service nginx reload
```
Reste à adapter le fichier /etc/hosts en ajoutant la ligne suivante

#### micro /etc/hosts

#### [/etc/hosts](http://debian-facile.org/_export/code/atelier:chantier:nginx-mariabd-php-multi-sites-dont-wordpress-plusieurs-versions-de-php?codeblock=39)

Et ajouter la ligne 127.0.0.1 blog.local

 $\pmb{\times}$ 

 $\pmb{\times}$ 

 $\pmb{\times}$ 

 $\pmb{\times}$ 

 $\pmb{\times}$ 

# **Faire tourner plusieurs versions de PHP**

Installer les paquets suivants

```
apt install -y lsb-release ca-certificates apt-transport-https software-
properties-common gnupg2
```
Ajouter cette entrée aux dépôts APT de la machine. Cette entrée sera identifiée dans un fichier spécifique : sury-php.list

```
echo "deb https://packages.sury.org/php/ $(lsb_release -sc) main" | tee
/etc/apt/sources.list.d/sury-php.list
```
Vérifier la bonne création de ce fichier

cat /etc/apt/sources.list.d/sury-php.list deb https://packages.sury.org/php/ bullseye main

Importer la clef de contrôle de ce dépôt

wget -qO - https://packages.sury.org/php/apt.gpg | apt-key add -

Mettre à jour la base de données APT

apt update

Vérifier que les paquets php8 sont bien présents

apt search php

Limiter aux paquets php-fpm

apt search php8 | grep fpm

Installer php8.1 fpm et quelques utilitaires

apt install php8.0-{mysql,cli,common,imap,ldap,xml,fpm,curl,mbstring,zip}

Vérifier que les 2 versions de php soient bien prises en compte

```
ls /run/php/
php7.4-fpm.pid php7.4-fpm.sock php8.1-fpm.pid php8.1-fpm.sock php-
fpm.sock
```
Activer une version de php 8.1 dans un bloc de serveur nginx. On utilisera ici le bloc de serveur précédemment créé : site2

#### [/etc/nginx/sites-available/site2.conf](http://debian-facile.org/_export/code/atelier:chantier:nginx-mariabd-php-multi-sites-dont-wordpress-plusieurs-versions-de-php?codeblock=49)

```
micro /etc/nginx/sites-available/site2.conf
```
Et modifier la ligne

fastcgi pass unix:/run/php/php7.4-fpm.sock;

doit devenir

fastcgi pass unix:/run/php/php8.1-fpm.sock;

Sauvegarder

Vérifier la syntaxe de nginx et recharger sa configuration

```
nginx -t
service nginx reload
```
Dans le navigateur internet, vérifier que le site2 renvoie bien la nouvelle configuration.

 $\pmb{\times}$ 

Dès lors vous avez donc

site1 –> interprète du php 7.4

site2 –> interprète du php 8.1

## **Conclusions**

Voilà donc un premier aperçu de la prise en main de nginx afin d'un serveur web dynamique, plurisites et gérant différentes versions de php.

#### (2) [Nginx Server Blocks](https://www.nginx.com/resources/wiki/start/topics/examples/server_blocks/)

[1\)](#page--1-0)

N'hésitez pas à y faire part de vos remarques, succès, améliorations ou échecs !

From: <http://debian-facile.org/>- **Documentation - Wiki**

Permanent link: **<http://debian-facile.org/atelier:chantier:nginx-mariabd-php-multi-sites-dont-wordpress-plusieurs-versions-de-php>** Last update: **27/04/2023 12:34**

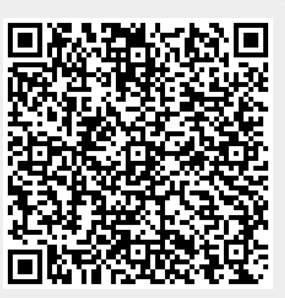